# Rubros

# **Descripción**

Desde este proceso, usted define rubros y subrubros de artículos, y les asigna los horarios en los que estarán disponibles para su venta.

No hay restricción en cuanto a la definición de rubros (pueden crearse rubros de n niveles) ni con respecto a la asignación de los productos a los rubros (un producto puede estar incluido en todos los rubros).

## **¿Cuándo utilizo esta opción del menú?**

Si bien esta opción es de uso opcional, la definición de rubros facilitará la visualización y selección de artículos en el ingreso de comandas.

## **¿Cómo ingreso un rubro o un subrubro?**

Si quiere definir un rubro, haga clic en el botón derecho del mouse y seleccione la opción «Nuevo rubro», ingrese la descripción del rubro y pulse <Enter> para terminar.

Si quiere crear un subrubro, haga clic en el botón derecho del mouse y seleccione la opción «Nuevo subrubro». Pulse <Enter> para terminar

Tenga en cuenta que el subrubro dependerá del nivel en el que se halla ubicado. Los rubros y subrubros formarán un árbol de 2 o más niveles.

## **¿Cómo cambio de nivel un subrubro?**

Si se equivocó de nivel al definir un subrubro, puede moverlo con el mouse, arrastrándolo hasta la posición correcta.

Para mover un subrubro al primer nivel, haga clic en el botón derecho del mouse y seleccione la opción «Mover al primer nivel».

## **¿Cómo elimino un rubro o un subrubro?**

Para eliminar el rubro o subrubro en el que está posicionado, acceda a la opción «Eliminar».

Tenga en cuenta que al eliminar un rubro o subrubro, se eliminarán también todos los niveles que dependen de él y además, se borrará la información de los artículos y horarios asociados.

#### **Características de los rubros**

En los siguientes ítems detallamos las características de los rubros.

Artículos del rubro:

Relacione un rubro o subrubro con sus [artículos](/var/www/ayudas.axoft.com/articulo_gv3).

En la ventana Artículos del rubro, ingrese el código a asociar o si no lo recuerda, haga clic en el botón respectivo de la columna 'Artículo' o de la columna 'Descripción', según el tipo de búsqueda a realizar.

Para agregar un artículo en la grilla, ubíquese en el último renglón y presione la tecla <flecha-abajo> para habilitar un nuevo renglón. Otra forma de agregar un artículo consiste en hacer clic en el botón derecho del mouse y seleccionar la opción «Nuevo artículo».

Para eliminar un artículo de la grilla, pulse la tecla <Del> o <Supr>; haga clic en el botón derecho del mouse y seleccione la opción «Eliminar artículo».

Horarios del rubro:

Relacione un rubro o subrubro con uno o más [horarios.](/var/www/ayudas.axoft.com/horario_gv3)

En la ventana Horarios del rubro, ingrese el código a asociar o si no lo recuerda, haga clic en el botón respectivo de la columna 'Horario' o de la columna 'Descripción', según el tipo de búsqueda a realizar.

Para agregar un horario en la grilla, ubíquese en el último renglón y presione la tecla <flecha-abajo> para habilitar un nuevo renglón. Otra forma de agregar un horario consiste en hacer clic en el botón derecho del mouse y seleccionar la opción «Nuevo horario».

Para eliminar un horario de la grilla, pulse la tecla <Del> o <Supr>; haga clic en el botón derecho del mouse y seleccione la opción «Eliminar horario».

Preferencias del rubro:

Relacione un rubro o subrubro con una o más preferencias.

En la ventana Preferencias del rubro ingrese el código a asociar o si no lo recuerda, haga clic en el botón respectivo de la columna 'Preferencia' o de la columna 'Descripción', según el tipo de búsqueda a realizar.

Para agregar una preferencia en la grilla, ubíquese en el último renglón y presione la tecla <flechaabajo> para habilitar un nuevo renglón. Otra forma de agregar una preferencia consiste en hacer clic en el botón derecho del mouse y seleccionar la opción «Nueva preferencia».

Para eliminar una preferencia de la grilla, pulse la tecla <Del> o <Supr>; haga clic en el botón derecho del mouse y seleccione la opción «Eliminar preferencia».

Asignar todos los horarios:

Utilice esta opción para asignar automáticamente al rubro, todos los horarios definidos.

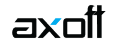

Si desea ver los artículos y horarios de un rubro, haga clic en el botón derecho del mouse y seleccione la opción «Ver artículos» y horarios del rubro o presione las teclas <Alt + H>.

### **Ver imagen:**

Haga clic en este botón para habilitar o deshabilitar la visualización de la imagen asociada a un rubro o subrubro o presione las teclas <Alt + I>.

Para cargar la imagen, presione las teclas <Ctrl + F>. Se abrirá una ventana para seleccionar el archivo a asociar. Recuerde que puede elegir un archivo del tipo bmp o jpg.

#### **Asignar preferencias:**

Desde esta opción es posible actualizar las preferencias de los artículos y/o subrubros asociados al rubro (sobre el que llamó a la opción «Asignar preferencias»).

Usted dispone de las siguientes opciones de actualización:

Iguala preferencias: las preferencias del subrubro o artículo serán las mismas que las del rubro sobre el que llamó a la opción Asignar preferencias.

Agrega nuevas preferencias: toda aquella preferencia que se encuentre en el rubro, pero no se encuentre asociada al artículo o subrubro, será agregada.

Elimina preferencias inexistentes en el rubro: toda aquella preferencia que no se encuentre en el rubro, pero esté asociada al artículo o subrubro, será eliminada.

#### **Teclas de acceso rápido**

Si no desea utilizar el mouse, pulse las siguientes teclas en cada una de las siguientes operaciones:

- **Asignar todos los horarios:** <Ctrl + H>
- **Eliminar rubro:** <F2>
- **Imprimir:** <F3>
- **Mover al primer nivel:** <Ctrl + M>
- **Nuevo rubro:** <Ctrl + I>
- Nuevo subrubro: <Ctrl + S>
- **Salir del proceso:** <Alt + F4>
- **Ver artículos y horarios del rubro:** <Alt + H>
- **Ver imagen:** <Alt + I>

Tenga en cuenta que desde la opción Configurar teclas es posible cambiar la asignación de las teclas de acceso rápido.